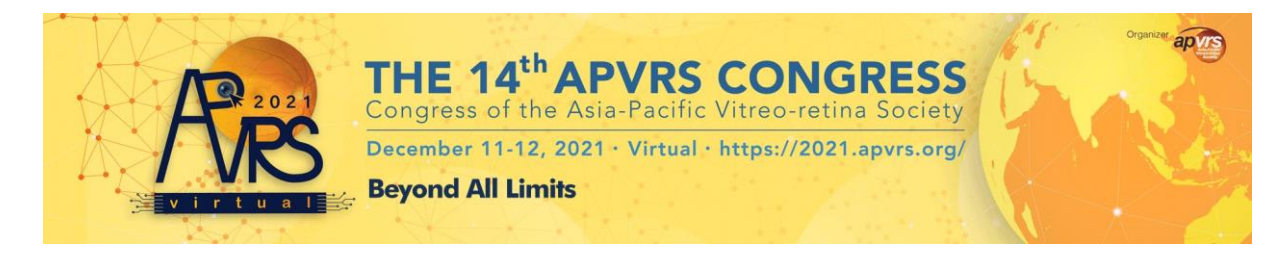

## **APVRS 2021 Virtual: Manual on Downloading Attendance / Participation Certificate**

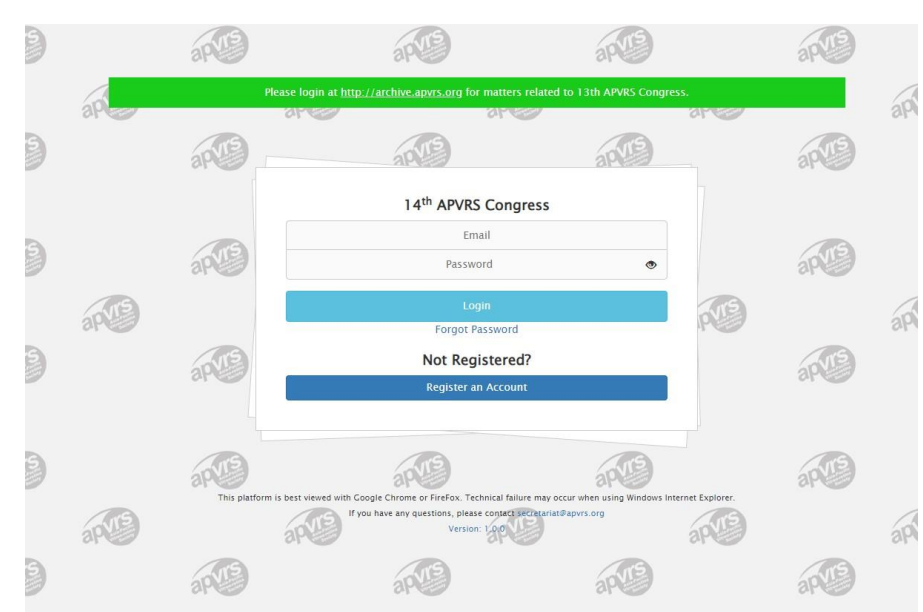

1. Login your account via <https://congress.apvrs.org/#dashboard>.

2. Once you have logged in, please click **"Registration" > "Certificates"** on the leftmenu.

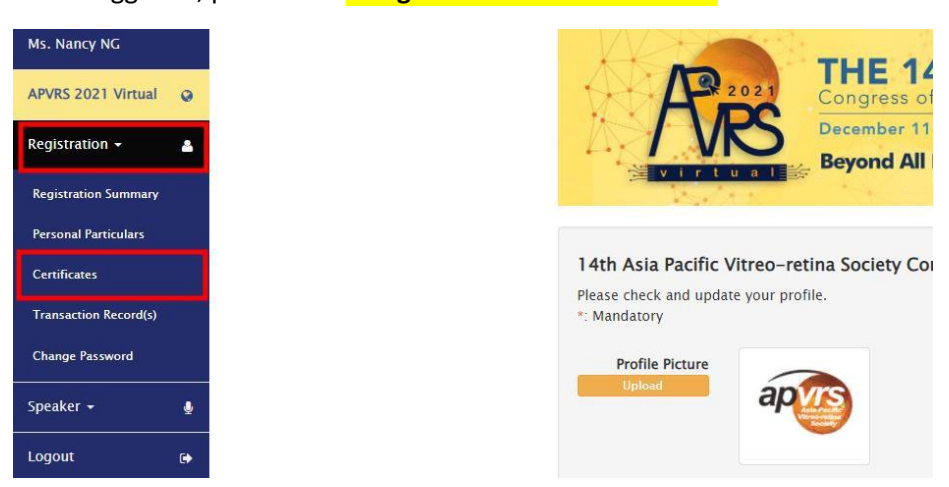

3. The certificate is ready to be downloaded. If you have presented during congress, a certificate of participation will also be available for downloading.

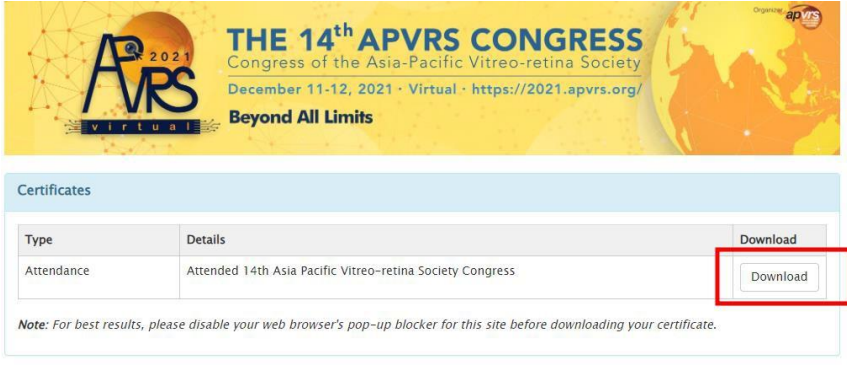